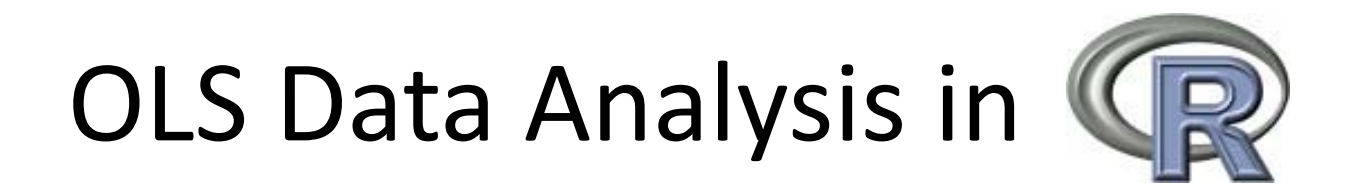

Dino Christenson & Scott Powell Ohio State University November 20, 2007

### Introduction to R Outline

- I. Data Description
- II. Data Analysis
	- i.Command functions
	- ii. Hand‐rolling
- III. OLS Diagnostics & Graphing
- IV. Functions and loops
- V. Moving forward

- R has several built‐in commands for describing data
- $\bullet$  The list() command can output all elements of anobject

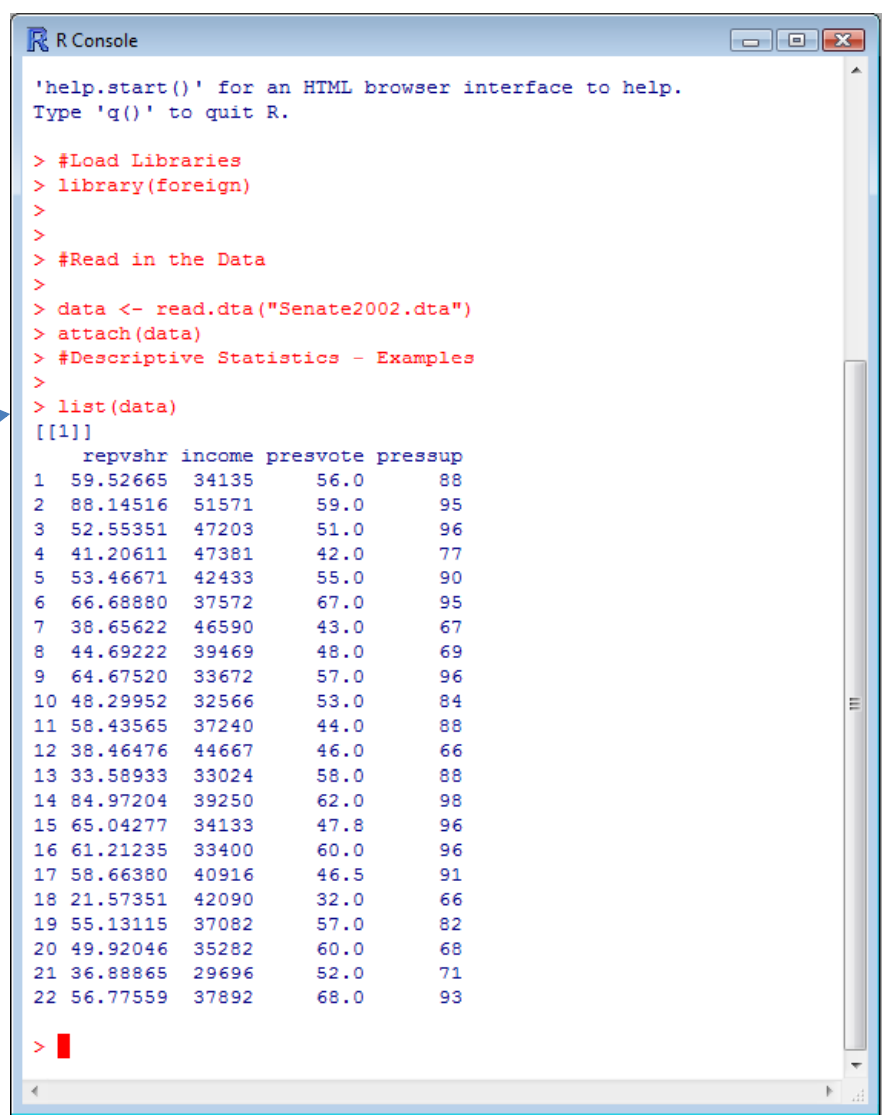

- $\bullet$  $\bullet$  The summary( ) $\backslash$ command can be used to describe all variables containedwithin <sup>a</sup> dataframe
- $\bullet$  The summary( )  $\backslash$ command can also be used with individual variables

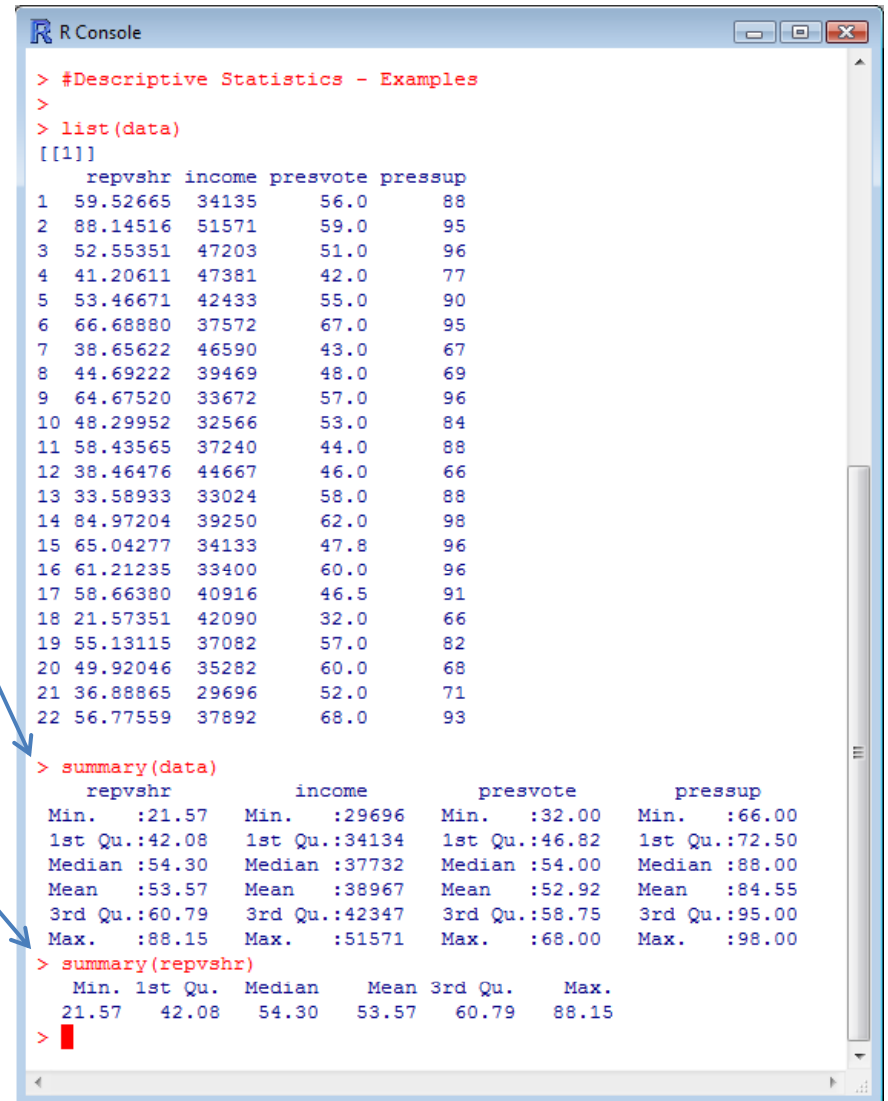

- $\bullet$  Simple plots can also provide familiarity with the data
- The hist() command produces <sup>a</sup> histogram for any given data values

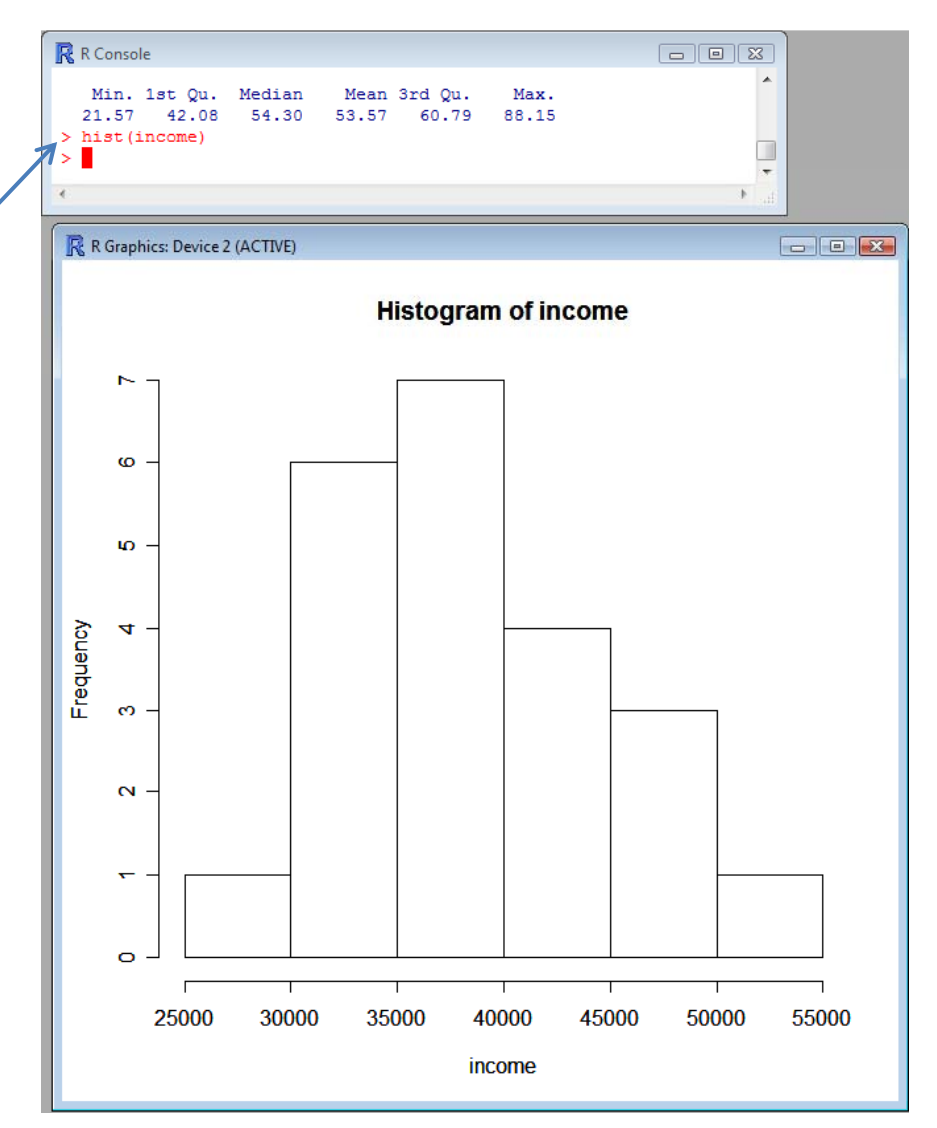

- Simple plots can also provide familiarity with the data
- $\bullet$ • The  $p$ lot() $'$ command can produce both univariate andbivariate plots for any given objects

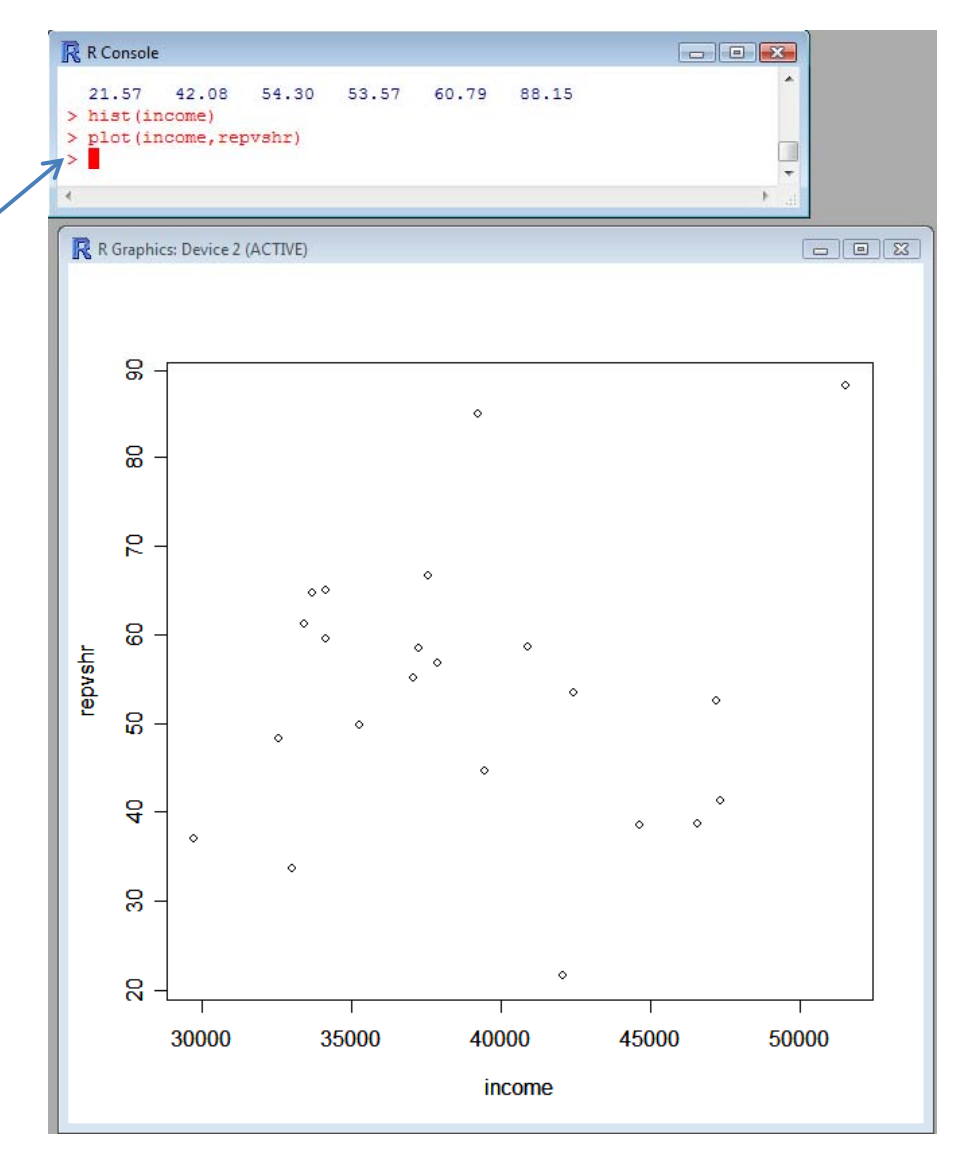

Other Useful Commands

- •sum
- •mean
- •var
- sd
- •range
- $\bullet$ min
- $\bullet$ max
- di median
	- cor
	- summary

- As mentioned above, one of the big perks of using R is flexibility.
- R comes with its own canned linear regression command:  $lm(y \sim x)$
- $\bullet$  However, we're going to use R to make our own OLS estimator. Then we will compare with the canned procedure, as well as Stata.

- $\bullet$  First, let's take <sup>a</sup> look at our code for the hand‐rolled OLS estimator
- $\bullet$ **•** The Holy Grail:  $(X'X)^{-1} X'Y$
- $\bullet$  We need <sup>a</sup> single matrix of independent variables
- $\bullet$ • The cbind() command takes the individual variable vectors and combines theminto one <sup>x</sup>‐variable matrix
- A "1" is included as the first element to account for the constant.

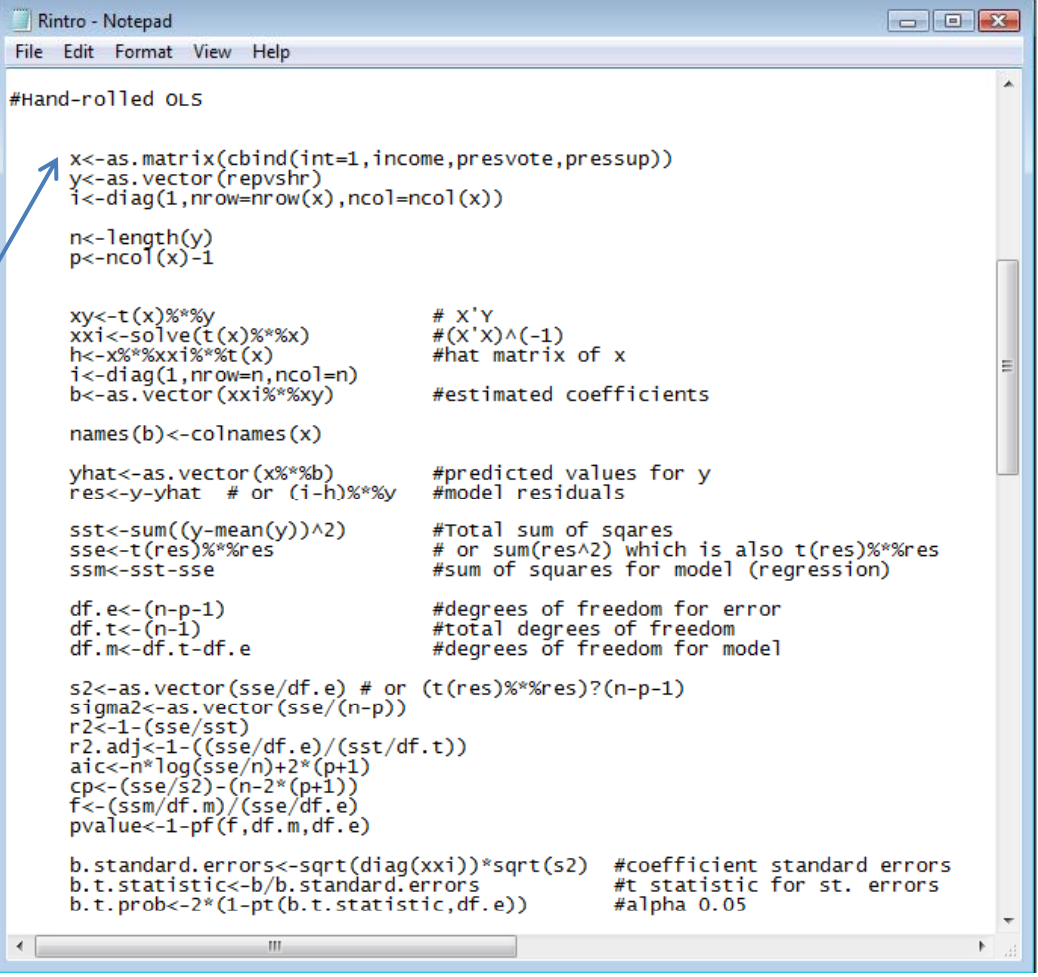

- With the **<sup>x</sup> and y matrices complete**, we can nowmanipulate them to produce coefficients.
- • After performing the **divine multiplication**, we can observe the estimates by entering the object name (in this case "b").

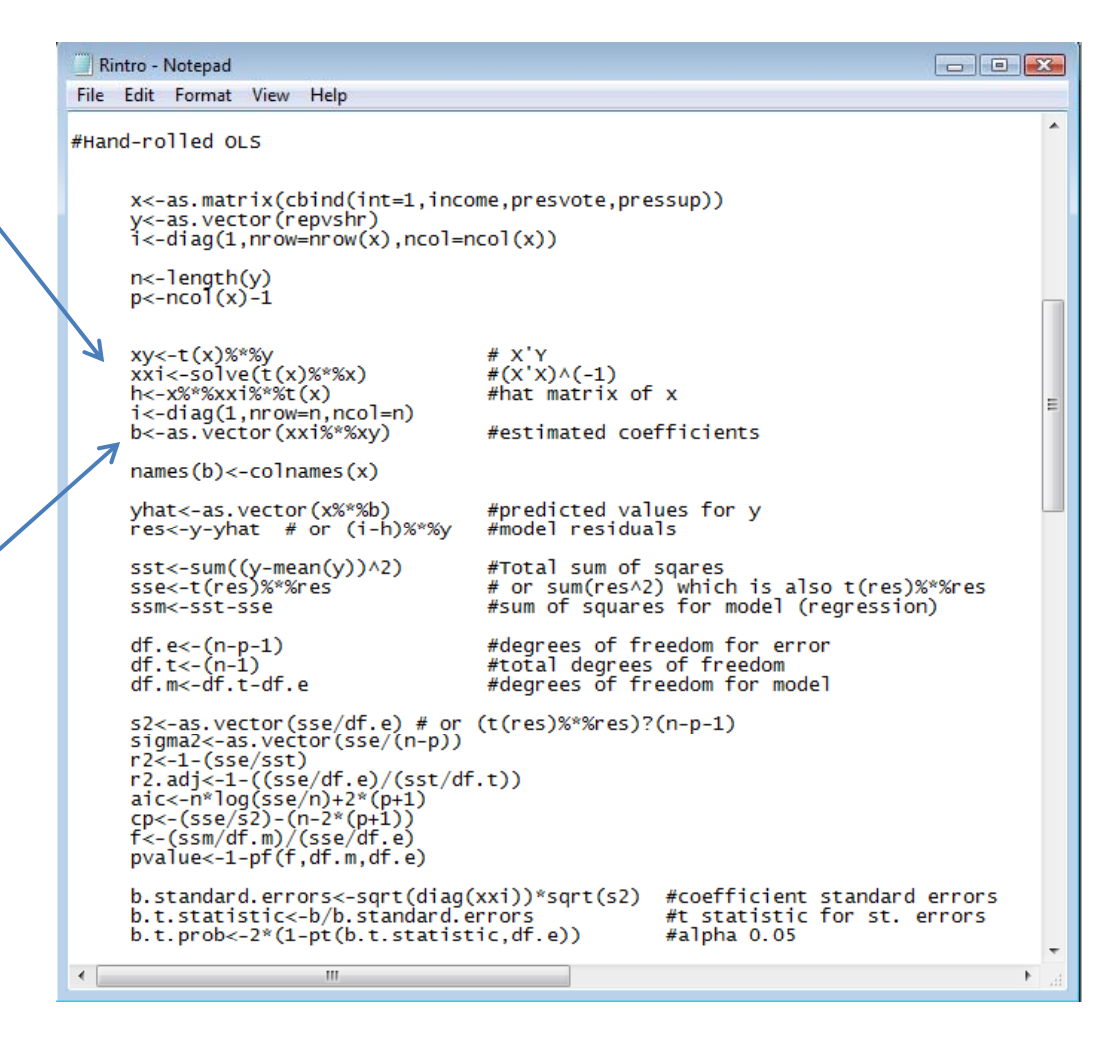

- With the <sup>x</sup> and y matrices complete, we can nowmanipulate them to produce coefficients.
- After performing the divine multiplication, **we can observe the estimates** by entering the object name (in this case "b").

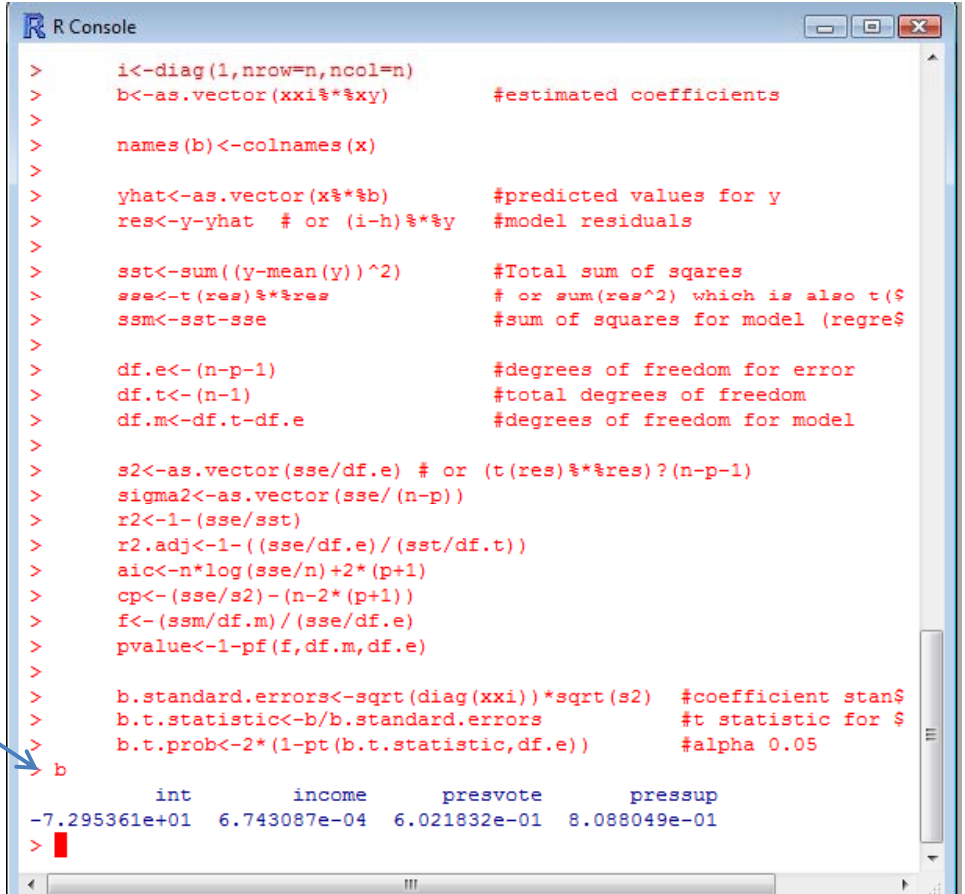

- $\bullet$ • To find the standard errors, we need to compute both the **variance of the residuals** and the cov matrix of the  $x's.$
- $\bullet$  The **sqrt of the diagonal elements of this var‐cov matrix** will give us the standard errors.
- • $\bullet$  Other test statistics can be easily computed.
- $\bullet$ • View the standard errors.

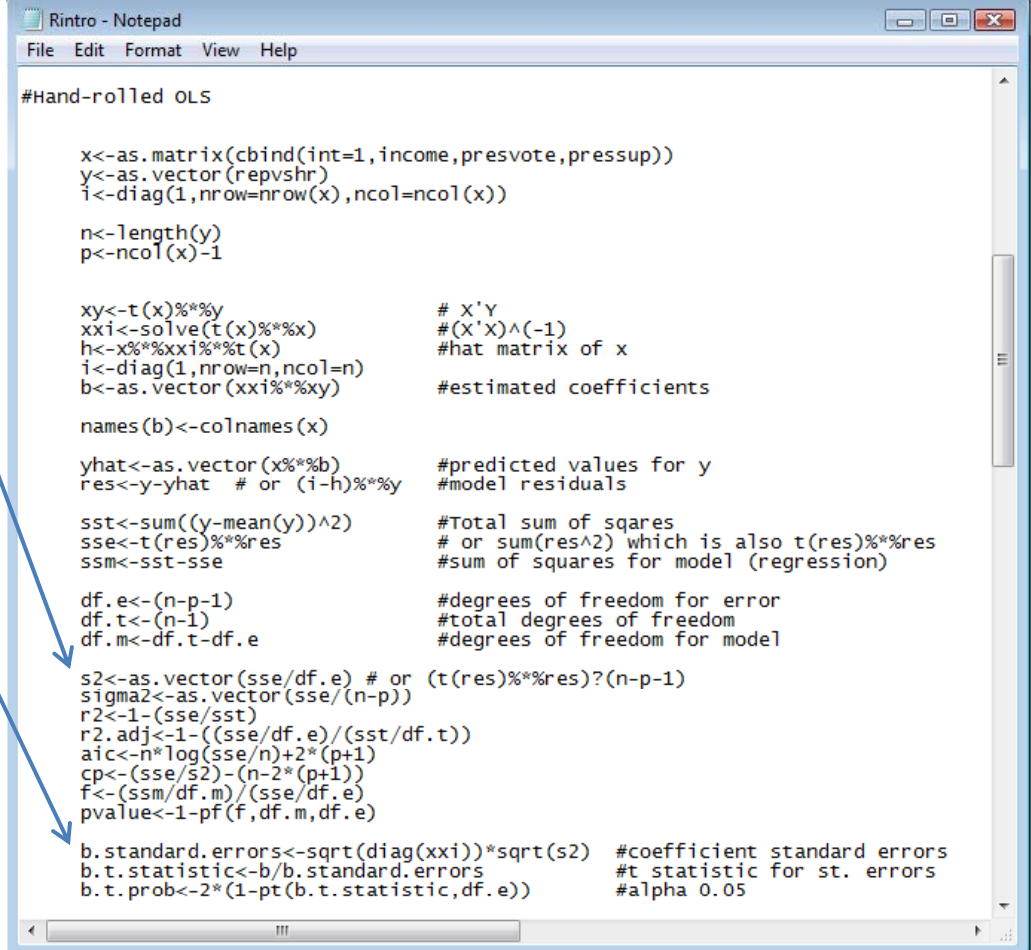

- $\bullet$ • To find the standard errors, we need to compute both the variance of the residuals and the cov matrix of the  $x's.$
- $\bullet$ • The sqrt of the diagonal elements of this var‐covmatrix will give us the standard errors.
- $\bullet$  **O ht er test stati i st cs can be easily computed.**
- •• View the standard errors.

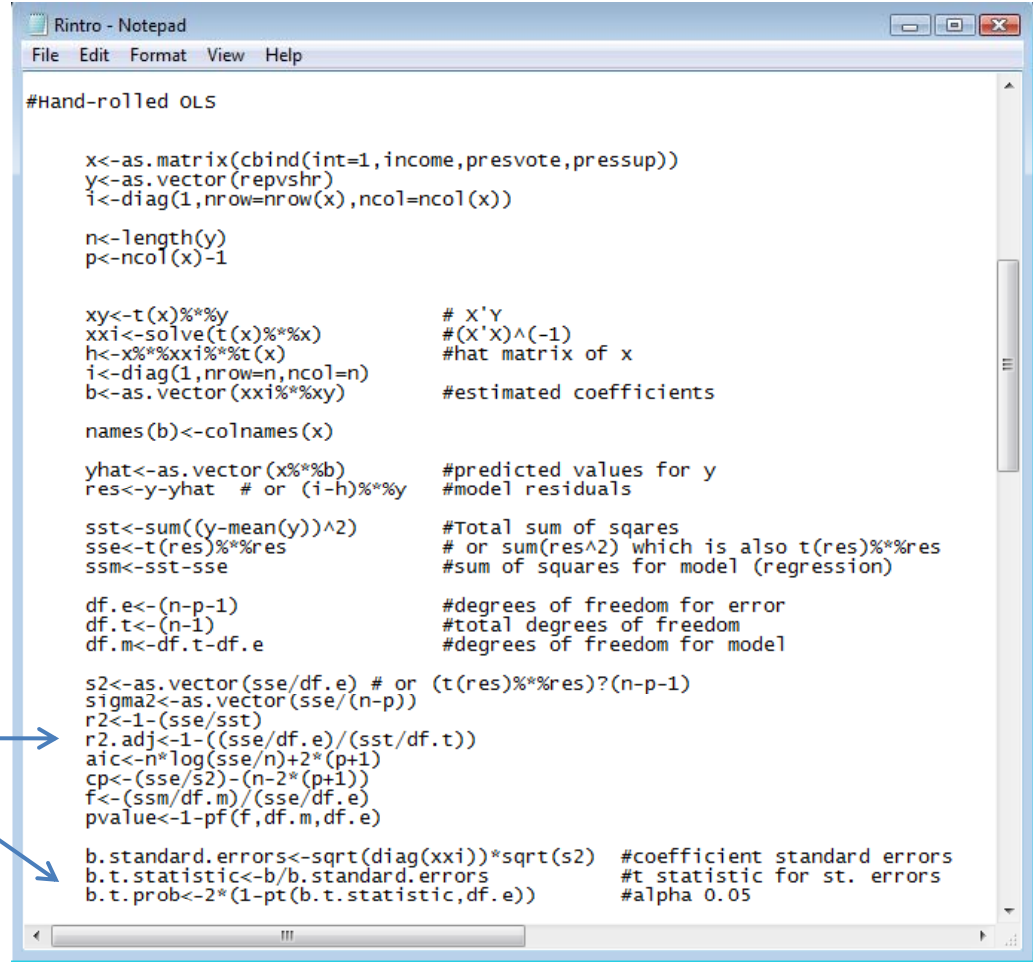

- $\bullet$ • To find the standard errors, we need to compute both the variance of the residuals and the cov matrix of the  $x's.$
- $\bullet$ • The sqrt of the diagonal elements of this var‐covmatrix will give us the standard errors.
- $\bullet$  $\bullet$  Other test statistics can be easily computed.
- •**View the standard errors.**

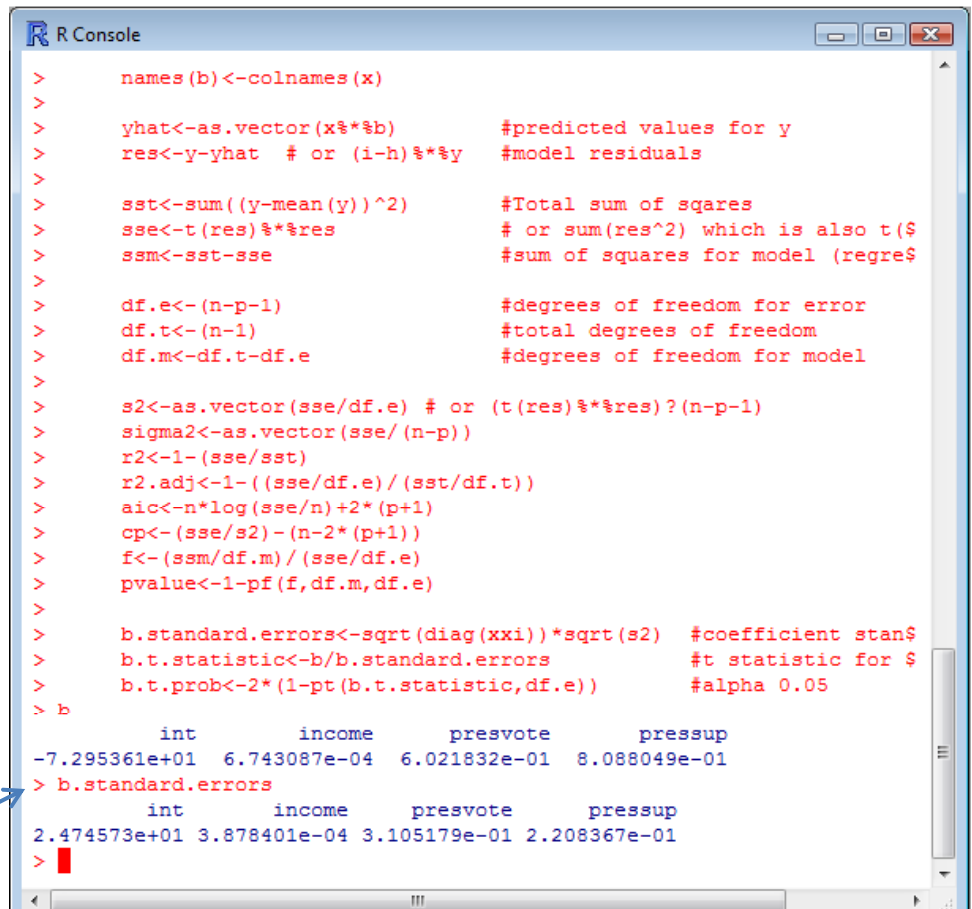

- Time to Compare
- **Use the lm() command** to estimate the model using R's canned procedure
- As we can see, the estimates are very similar

```
R R Console
                                                                - - \sqrt{2}> bint
                      income
                                  presvote
                                                  pressup
-7.295361e+01 6.743087e-04
                              6 021832e-01
                                             8 088049e-01
> b.standard.errors
         int
                    income
                               presvote
                                              pressup
2.474573e+01 3.878401e-04 3.105179e-01 2.208367e-01
> #OLS using the canned R procedure (i.e. the 'lm' command)
\rightarrow> canned.ols <- lm(repvshr ~ income + presvote + pressup)
> summary(canned.ols)
Call:lm(formula = repvshr ~ income + presvote + pressup)Residuals:
     Min
               1Q
                     Median
                                  30
                                           Max
-21.8269 - 4.73840.6484
                              5.8808 14.8608
Coefficients:
              Estimate Std. Error t value Pr(>\vert t \vert)(Intercept) -7.295e+01 2.475e+01 -2.948 0.00860 **
              6.743e-04 3.878e-04
                                     1,739 0.09918
income
presvote
              6.022e-01 3.105e-01
                                     1,939 0.06830
                                     3.662 0.00178 **
pressup
              8.088e-01 2.208e-01
Signif. codes: 0 '***' 0.001 '**' 0.01 '*' 0.05 '.' 0.1 ' ' 1
Residual standard error: 9.702 on 18 degrees of freedom
Multiple R-Squared: 0.6736,
                                 Adjusted R-squared: 0.6192
F-statistic: 12.38 on 3 and 18 DF, p-value: 0.0001245
\geq 1
```
- Time to Compare
- We can also see how both the hand‐rolled and canned OLS procedures stack up to Stata
- **Use the reg command** to estimate the model
- As we can see, the estimates are once again very similar

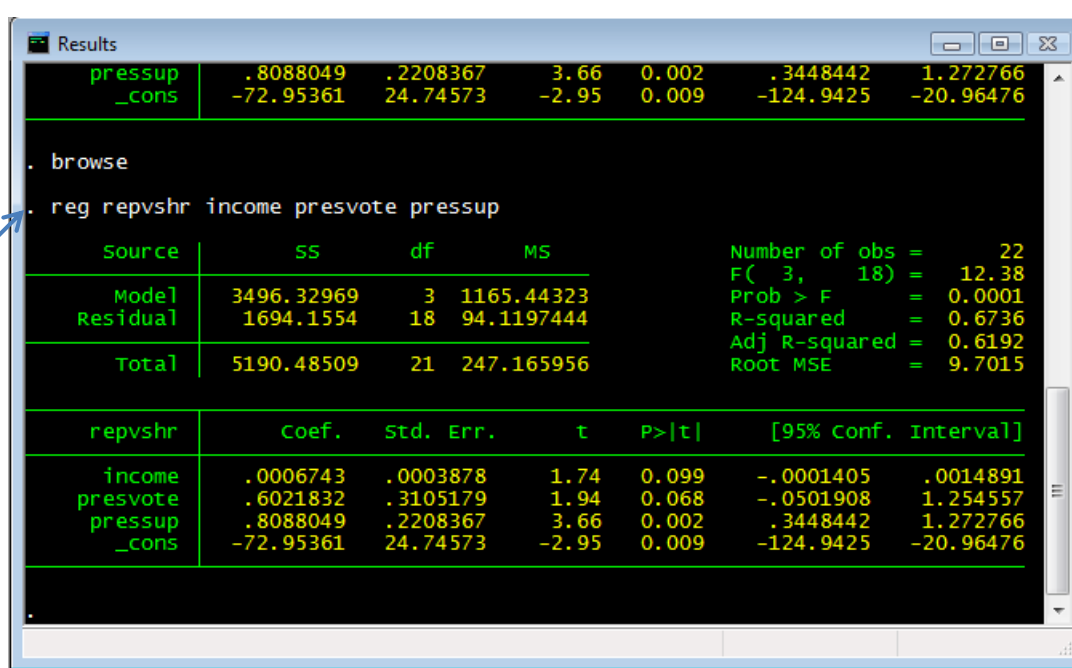

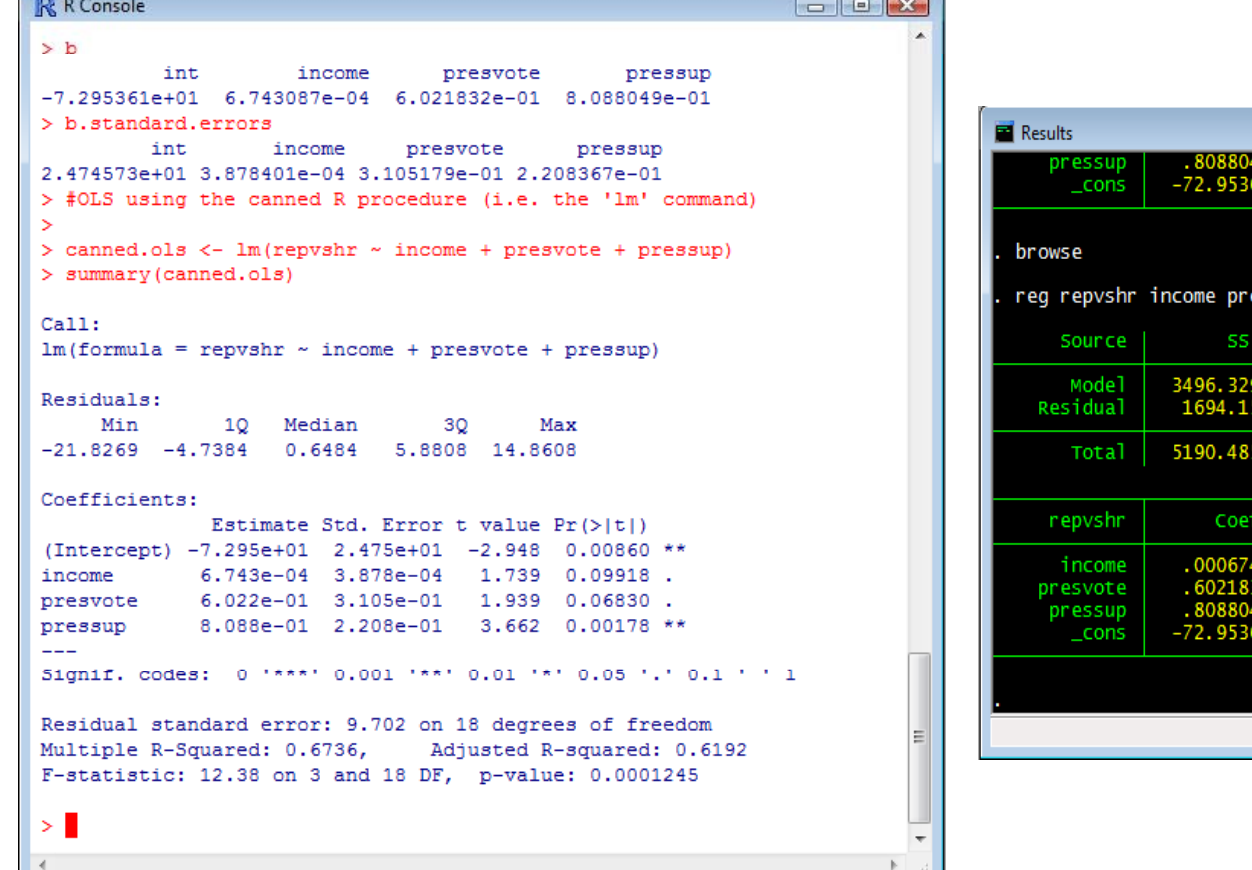

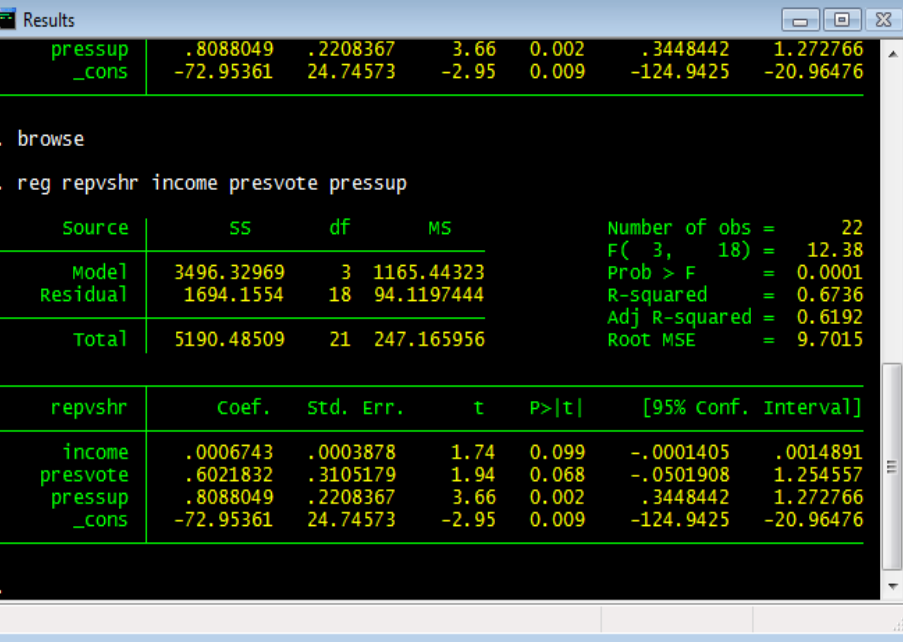

#### Other Useful Commands

- $\bullet$  **lm**
	- Linear Model
- $\bullet$  **lme**
	- Mixed Effects
- •**anova**
- **glm**
	- General lm
- **multinom**
	- Multinomial Logit
- **optim**
	- General Optimizer

## OLS Diagnostics in R

- Post‐estimation diagnostics are key to data analysis
	- – We want to make sure we estimated the proper model
	- –— Besides, Irfan will hurt you if you neglect to do this
- Furthermore, diagnostics allow us the opportunity to show off some of R's graphs
	- – R's real strength is that it has virtually unlimited graphing capabilities
	- – Of course, such strengths on R's part is dependent on your knowledge of both R and statistics
		- Still, with just some basics we can do some cool graphs

### OLS Diagnostics in R

- What could be *unjustifiably* driving our data?
	- $-$  Outlier: unusual observation
	- – Leverage: ability to change the slope of the regression line
	- – $-$  Influence: the combined impact of strong leverage and outlier status
		- According to John Fox, influence=leverage\*outliers

## OLS Diagnostics: Leverage

- $\bullet~$  Recall our ols model
	- – ols.model1<-lm(formula = repvshr~income+presvote+pressup)
- $\bullet~$  Our measure of leverage: is the h<sub>i</sub> or "hat value"
	- – $-$  It's just the predicted values written in terms of h $_{\mathsf{i}}$
	- – $-$  Where, H<sub>ij</sub> is the contribution of observation Y<sub>i</sub> to the fitted value Y<sub>j</sub>
	- – $-$  If h<sub>ij</sub> is large, then the i<sup>th</sup> observation has a significant impact on the jth fitted value
	- – $-$  So, skipping the formulas, we know that the larger the hat value the greater the leverage of that observation

### OLS Diagnostics: Leverage

- Find the hat values
	- hatvalues(ols.model1)

 $>$  ##Leverage > hatvalues (ols.model1)  $\blacktriangle$ 2 3 4 5. 6. 7 0.08058958 0.38217510 0.21508254 0.17839298 0.07791739 0.17390212 0.21652515 9  $12<sup>°</sup>$ 14 10 11 13 0.13240657 0.12946990 0.11013685 0.17680240 0.20482571 0.09892587 0.12505991 1.5 16 17 18 19 20 21 0.25521188 0.12628592 0.13708349 0.32578291 0.07297085 0.32496207 0.25453795 22 0.20095287  $>$  avg.mod1<-ncol(x)/nrow(x)  $>$  avg.mod1  $[1] 0.1818182$ 

• Calculate the average hat value  $-$  avg.mod $1$ <-nco $1$ (x)/nrow(x)

### OLS Diagnostics: Leverage

- •• But a picture is worth a hundred numbers? $\blacksquare$
- $\bullet$  Graph the hat values with lines for the average, twice the avg (large samples) and three times the avg (small samples) hat values
	- plot(hatvalues(ols.model 1))
	- abline(h=1\*(ncol(x))/nro  $w(x)$ )
	- abline(h=2\*(ncol(x))/nro  $w(x)$
	- abline(h=3\*(ncol(x))/nro  $w(x)$ )
	- identify(hatvalues(ols.m odel1))
		- identify lets us select the data points in the new graph
- •• State #2 is over twice the avg
- •Nothing above three times

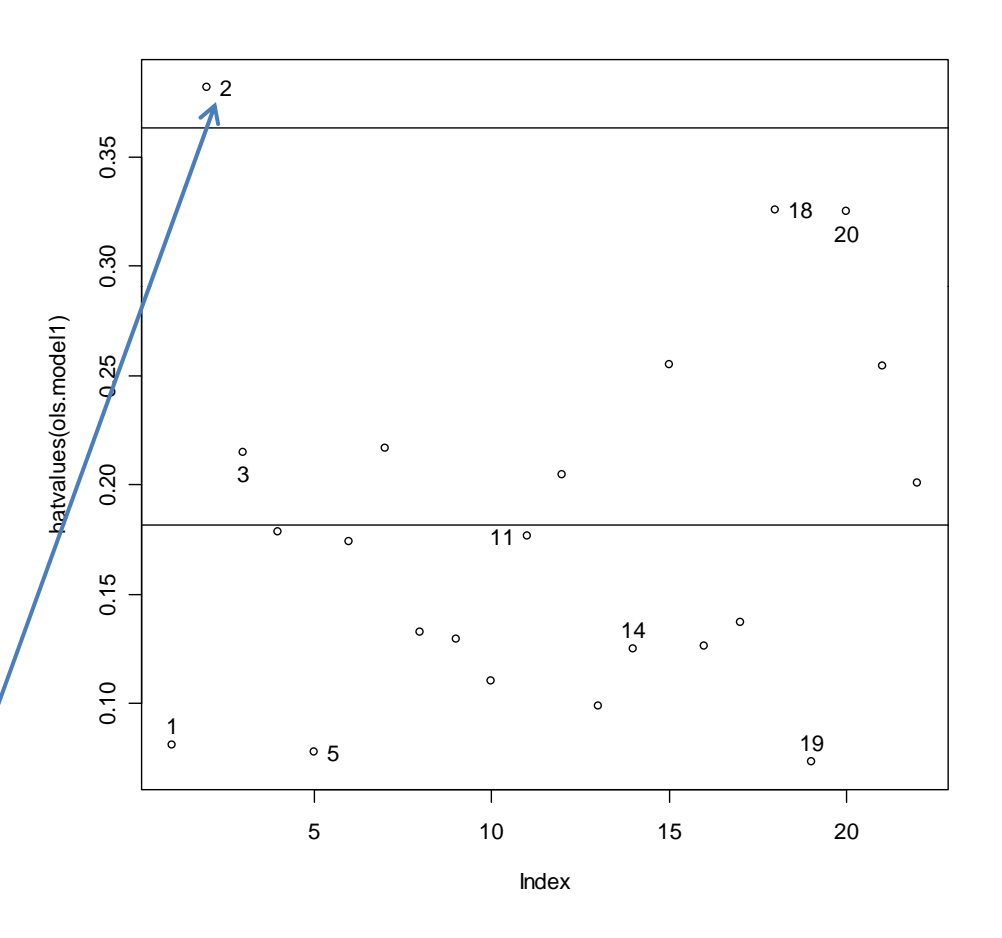

### OLS Diagnostics: Outliers

- Can we find any data points that are unusual for Y given the Xs? *iu*\*
- Use studentized residuals

$$
u_i^* = \frac{u_i}{\sigma_{u(-1)}\sqrt{1-h_i}}
$$

- $-$  We can see whether there is a significant ch We can see whether there is <sup>a</sup> significant change in the model
- – $-$  If their absolute values are larger than 2, then the corresponding observations are likely to be outliers)
- – $-$ rstudent(ols.model1)

```
> rstudent (ols.model1)
0.48019795 1.97192270 -1.81307635 -0.59849094 -0.86387841 -0.31785263
                                  9
                                             1011120.68902256 0.31806953 -0.05965655
                                                 0.97657494
                                                              0.02443043
                                 15
                                             16
             1.72517421 1.02255885 -0.22885529
                                                 0.26198911 -0.80877619
        19
                                 21
                                             22
                     20
0.25367148  0.99768167  0.12528015 -1.42108584
```
### OLS Diagnostics: Outliers

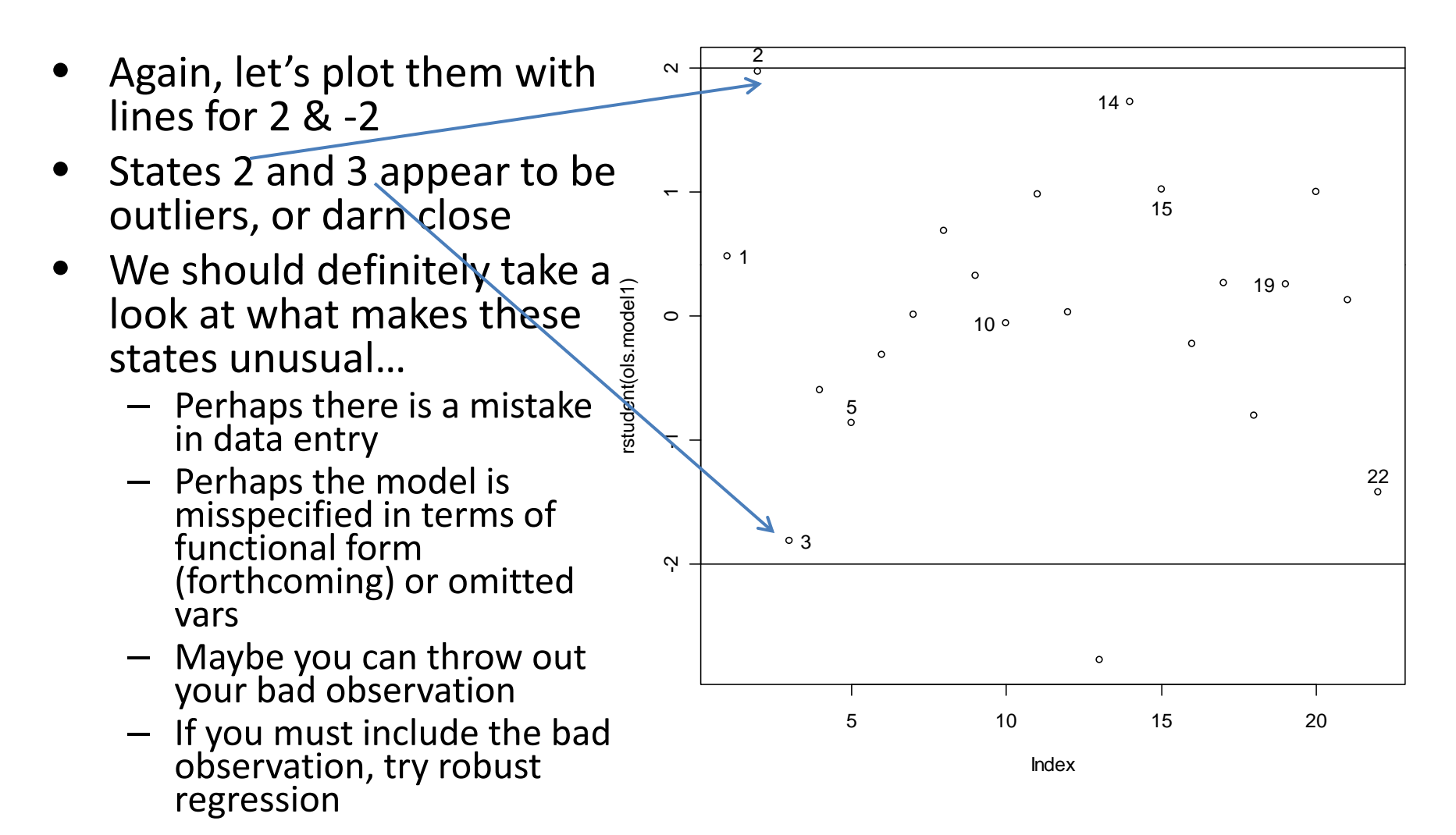

### OLS Diagnostics: Influence

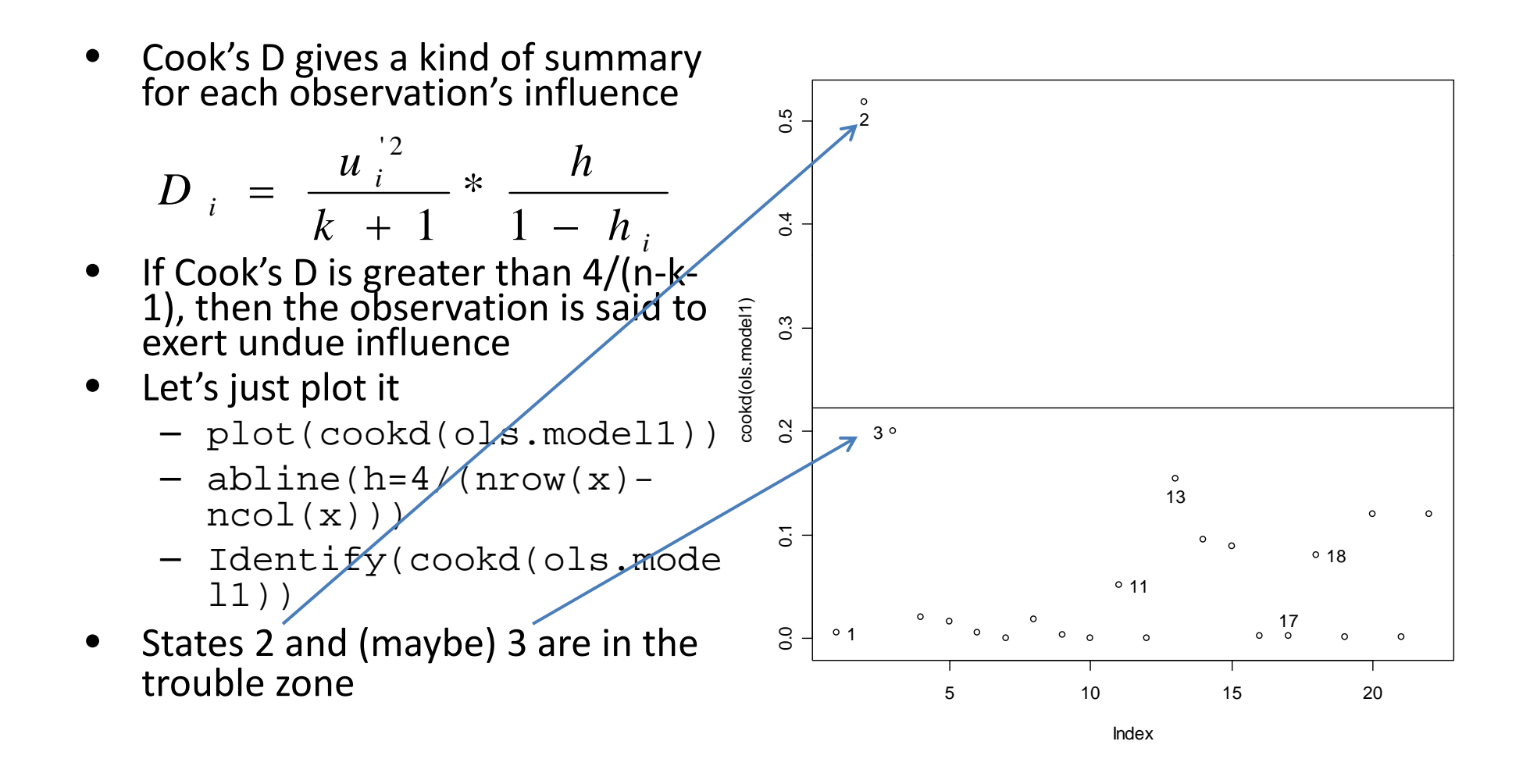

### OLS Diagnostics: Influence

- •• For a host of measures of influence, including df betas and df fits
	- – influence.measures(ols.model1)
- $\bullet$ dfbeta gives the influence of anobservation on the coefficients – or thechange in iv's coefficient 12 caused by deleting <sup>a</sup> single observation
- $\bullet$  Simple commands for partial regression plots can be found on Fox's website…

```
##Other measures of influence, including df-beta and df-fit
> influence.measures(ols.model1)
Influence measures of
         lm(formula = repvshr ~ income + presvote + pressup):
      dfb.1_dfb.incm dfb.prsv dfb.prss
                                              dffit cov.r
                                                                      hat inf
                                                            cook.d
                                           0.14217 1.295 5.28e-03 0.0806
   b.047591 - 0.08463 - 3.65e-030.020468
                           e-010.206512
                                            1.55092 0.892 5.18e-01
з
                       2.12e-01 -0.542793 -0.94909
                58486
                                                    0.7902.00e-01\overline{4}0.018551 - 0.158989.62e-020.003785 -0.27888 1.407 2.02e-02 0.1784
    0.140077 - 0.13349 - 3.66e - 02 - 0.066607 - 0.25112 1.148 1.60e-02
    0.074461 -0.02307 -1.05e-01  0.003705 -0.14584  1.486  5.60e-03  0.1739
    0.000784
              0.00338
                       6.08e-05 -0.0034940.00654 1.604 1.13e-05 0.2165
    0.137543 0.00171
                       3.56e-02 -0.1975030.26917 1.298 1.87e-02 0.1324
    0.012258 - 0.06613 - 2.85e-020.070448
                                           0.12266 1.410 3.96e-03 0.1295
   -0.013501 0.016064.56e-03 -0.000609 -0.02099 1.411 1.17e-04 0
10
    0.181001 -0.17994 -3.79e-01  0.264511  0.45258  1.227  5.13e-02  0.1768
    0.002175 0.00537
                       2.43e-03 -0.008720
                                          0.01240 1.580 4.07e-05 0.2048
13 -0.294634 0.56467 -1.25e-01 -0.026032 -0.92017 0.312 1.54e-01 0.0989
  -0.398730 0.139832.24e-010.261259
                                            0.65223 0.753 9.58e-02 0.1251
   0.177517 - 0.31912 - 4.41e - 010.439292
                                            0.59858 1.329 8.93e-02 0.2552
              0.04267 - 2.17e - 03 - 0.037603 - 0.087011.421 2.00e-03 0.1263
    0.000169 - 0.00028 - 7.43e-020.072067
                                            0.10442 1.433 2.87e-03 0.1371
   -0.3460763.86e - 010.055702 - 0.562201,603 8
19
    0.009685 - 0.007503.67e-02 -0.0328060.07117 1.335 1.34e-03 0.0730
20
   0.185511 - 0.049384.76e-01 -0.5958240.69222
                                                    1.483 1.20e-01
21 0.059471 -0.05104
                      3.78e-03 -0.037402 0.07321 1.680 1.42e-03 0.2545
22
   0.352385 -0.14803 -5.73e-01  0.119730 -0.71266  1.004  1.20e-01  0.2010
```
### OLS Diagnostics: Normality

**•** Is our data distributed normally?  $\bullet$  $\sim$  $2^{\circ}$ 14 Was it correct to use <sup>a</sup> linear •model? $\bar{}$  Use <sup>a</sup> quantile plot (qq plot) to •s.model1) s check $-$  Plots empirical quantiles of a ntized Residuals(ol  $\circ$ ہ<br>-1 variable against studentized residuals Looking for obs on <sup>a</sup> straight line  $\overline{\mathbf{r}}$  $-$  In R it is simple to plot the error Stude n 22bands as well 3 Deviation requires us to  $\dot{v}$ –transform our variables • qq.plot(ols.model1,dist •ribution="norm") 13-2 -1 0 1 2 The problems are again 2 and 13,  $\bullet$ norm Quantileswith 3, 22 and 14 bordering on ,g trouble this time around

### OLS Diagnostics: Normality

- A simple density plot **density** default(x = rstudent(ols.model1)) of the studentizedresiduals helps to or the studentized and the studentized and the studentized and is the studentized and the studentize<br>determine the nature and of our data
- The apparent deviation from the normal curve is not severe, but there certainly seems to be a slight negative skew  $\frac{4}{1}$   $\frac{2}{1}$   $\frac{1}{2}$   $\frac{1}{2}$   $\frac{2}{1}$   $\frac{2}{2}$   $\frac{2}{1}$

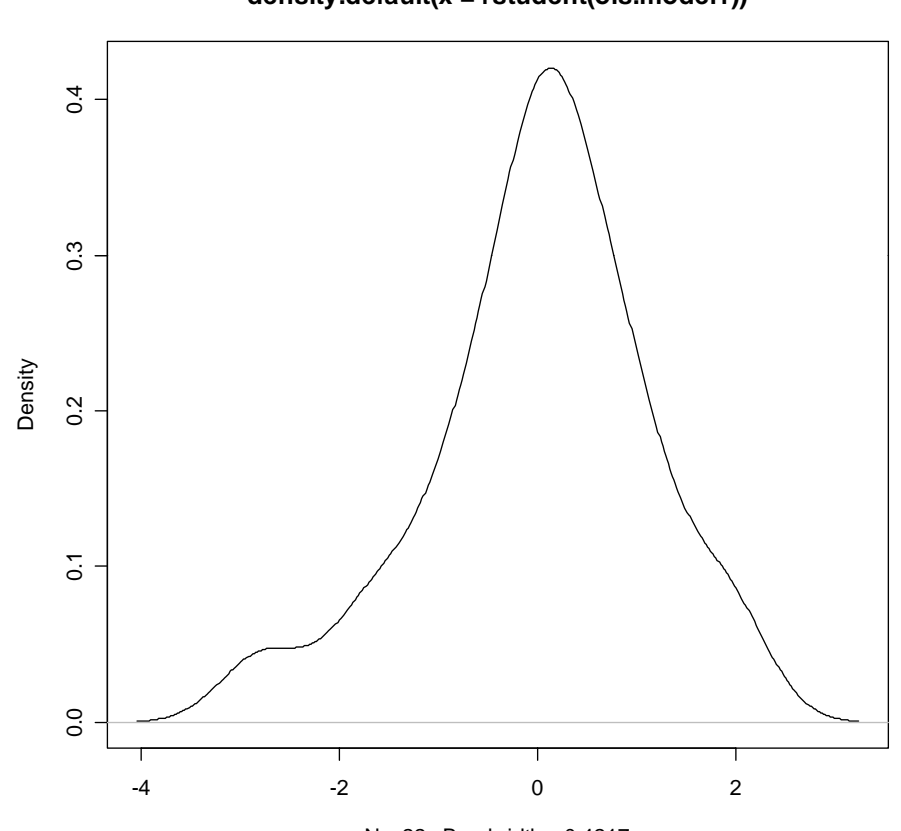

 $N = 22$  Bandwidth = 0.4217

### OLS Diagnostics: Error Variance

- • We can also easily look for heteroskedasticity
- • Plotting the residuals against the fitted values and the continuous independent variables let's us examine our statistical model for the presence of unbalanced error variance
	- par(mfrow=c(2,2))
	- plot(resid(ols.model1) ~fitted.values(ols.mod el1))
	- plot(resid(ols.model1)  $\frac{5}{3}$   $\Big|$  .  $\Big|$  .  $\Big|$  .  $\Big|$  .  $\Big|$ ~income)
	- plot(resid(ols.model1) ~presvote)
	- $-$  plot(resid(ols.model1)  $^{\scriptscriptstyle 35 \hspace{1.5mm} 40 \hspace{1.5mm} 45 \hspace{1.5mm} 50 \hspace{1.5mm} 55 \hspace{1.5mm} 60 \hspace{1.5mm} 65}$ ~pressup)

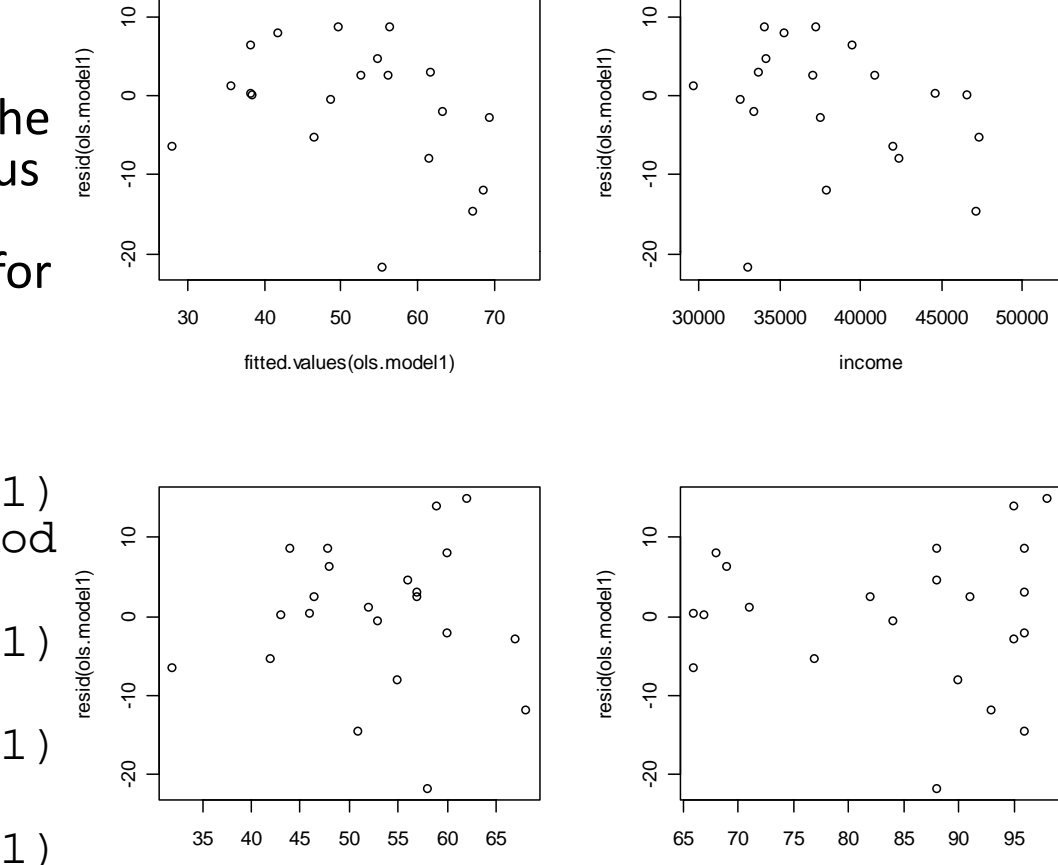

 $\overline{\circ}$  $\circ$ 

presvote **presvote** pressup

 $\Omega$ 

### OLS Diagnostics: Error Variance

- • $\bullet$  Formal tests for heteroskedasticity are available from the  $1$ m $\tt test$ library
	- library(lmtest)
	- bptest(ols.model1) will give you the Breusch‐Pagan test stat
	- $-$  <code>gqtest(ols.model1) will give you the Goldfeld-Quandttest stat</code>
	- hmctest(ols.model1) will give you the Harrison‐McCabe test stat

```
##Breusch-Pagan, Goldfeld-Quandt, and Harrison-McCabe tests
                  > bptest(ols.model1)
                         studentized Breusch-Pagan test
                  data: ols.model1
                  BP = 3.2325, df = 3, p-value = 0.3571> gqtest(ols.model1)
                         Goldfeld-Quandt test
                  data: ols.model1
                  GQ = 1.6338, df1 = 7, df2 = 7, p-value = 0.2664
                  > hmctest (ols.model1)
                         Harrison-McCabe test
11/20/2007 data: ols.modell<br>HMC = 0.3878, p-value = 0.235
```
### OLS Diagnostics: Collinearity

- Finally, let's look out for collinearity
- To get the variance inflation factors
	- vif(ols.model1)
- Let's look at the condition index from the perturb library
	- library(perturb)
	- colldiag(ols.model1)
- Issues here is the largest condition index
- If it is larger than 30, *Houston we have…*

```
>
> ##Variance inflation factors
> vif(ols.model1)
  income presvote pressup
1.127017 1.636216 1.482685
ь
> ##Obtain the condition index
> colldiag(ols.model1)
Condition
Index
       Variance Decomposition Proportions
          intercept income presvote pressup
   1,000 0.000
                    0.001 0.0010.0012 10.920 0.004
                    0.307 0.1620.0300.030 0.5883 21.626 0.012
                                    0.9264 27.883 0.983
                    0.662 0.2500.044УI
```
### OLS Diagnostics: Shortcut

Normal Q-QResiduals vs Fitted  $\sim$ م<br>1 14 My favorite shortcut  $\circ$ 2  $\circ$  $\overline{C}$ Standardized residuals  $0.9.0$ ique de la consideración Standardized residu  $\overline{\phantom{a}}$ command to get you 0<br>-2 -1 Residuals Residuals  $\circ$ 0<br>-20 م-م  $\circ$  $\Omega$ four essential diagnostic  $\overline{a}$  $\overline{\mathbf{r}}$  $\circ$ plots after you run your  $\circ$  $\gamma$ २ 3**ب** model  $O_{13}$  $013$ 30 40 50 60 70-2 -1 0 1 2– plot(ols.model1, Theoretical QuantilesFitted values $which = 1:4)$ N h Now you have no Cook's distanceScale-Location  $\ddot{5}$ 013 1.0 1.5 excuse not to run some 2 $0.5$ 0.3 0.4 0.5  $2C$ Standardized residuals ed residuals 30 o diagnostics!  $0.4$ Cook's distance distance  $0.1$  $0.\overline{3}$ • Btw, look at the high Standardize 0.0 0.1 0.2 0 Cook's d  $0.2$  $0.5$ 30.0 0.5 13residuals in the rvf plot  $\dot{\circ}$ ጳ for 14, 13 and 3 –  $\overline{0}$ .  $\overline{0}$ suggesting outliers  $\begin{array}{ccccc} \text{30} & \text{40} & \text{50} & \text{60} & \text{70} \end{array}$ 510 15 20

•

•

 $\bullet$ 

Fitted values

### The Final Act: Loops and Functions

- As was mentioned above, R's biggest asset is its flexibility. Loops and functions directly utilize this asset.
- • Loops can be implemented for <sup>a</sup> number of purposes, essentially when repeated actions are needed (i.e. simulations).
- Functions allow us to create our own commands. This is especially useful when <sup>a</sup> canned procedure does not exist. We will create our own OLS function with the hand‐rolled code used earlier.

#### Loops

- for loops are the most common and the only type of loop we will look at today.
- The first loop command at the right shows simple loop iteration.

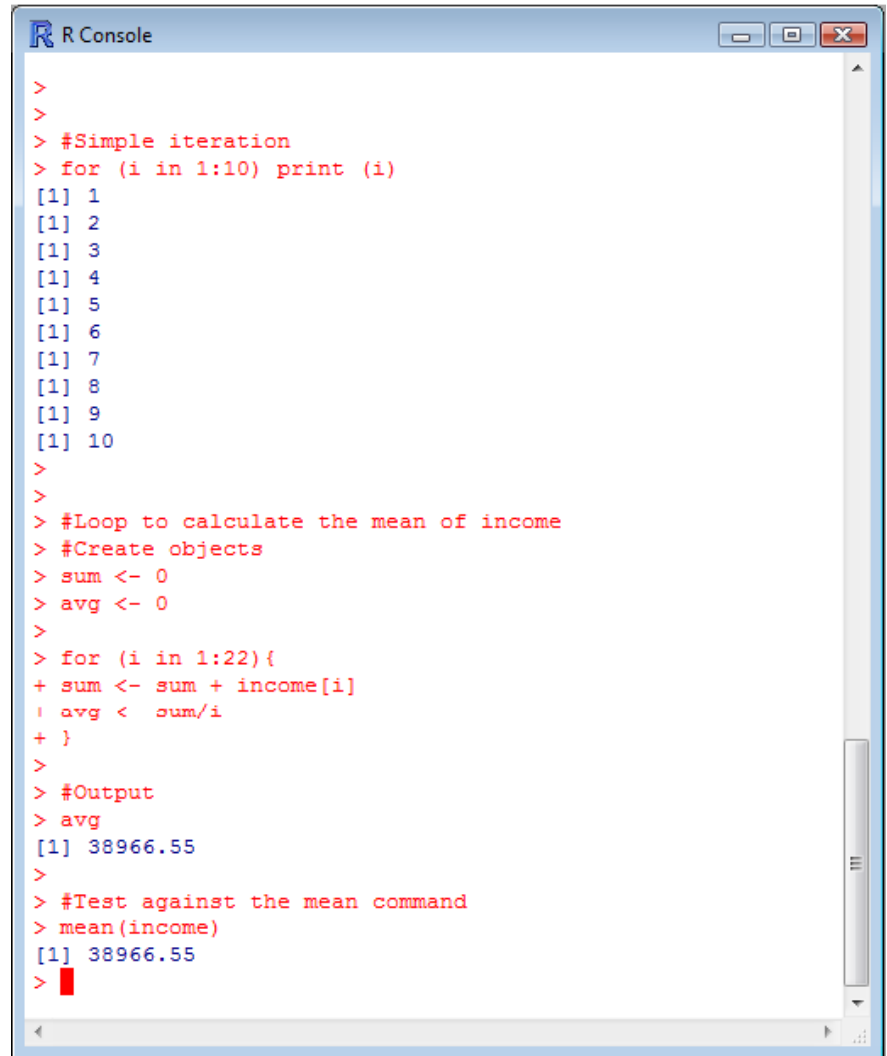

#### Loops

- However, we can also see how loops can be a little more useful.
- **The second example at right (although inefficient) calculates the mean of income**
- Note how the index accesses elements of the "income" vector.
- Loops and Monte Carlo

```
R R Console
                                                       \Box\Box\Box#Simple iteration
      (i in 1:10) print (i)[1]
    \overline{2}[1]
[1]115[1] 6
11[1] 8[1] 9[1] 10#Loop to calculate the mean of income
  #Create objects
  sum < -0avq < -0in 1:22 {
         sum + income[i]av\sigma < -sum/i#Output
У
> avg
[1] 38966.55
  #Test against the mean command
  mean(income)
    38966.55
```
#### Loops

- However, we can also see how loops can be a little more useful.
- The second example at right (although inefficient) calculates the mean of income
- **Note how the index accesses elements of the "income" vector.**
- Loops and Monte Carlo

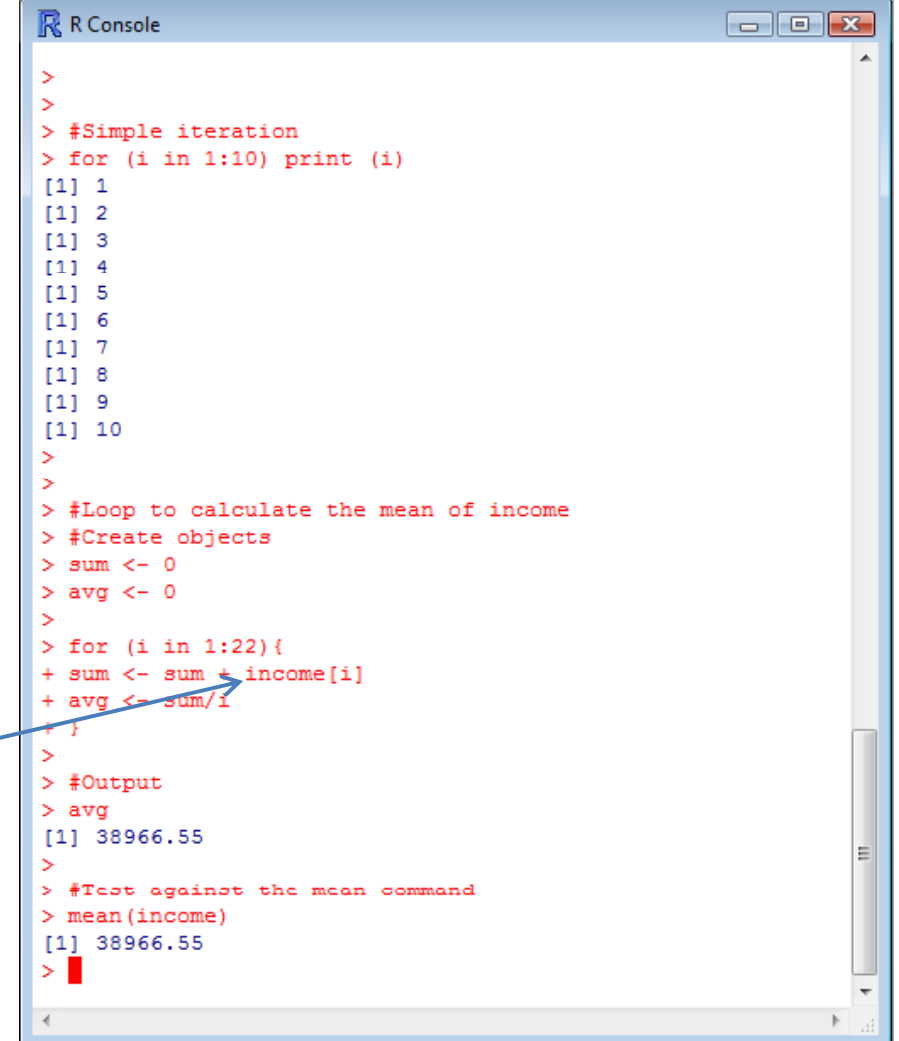

- •• Now we will make our own linear regression function using our hand‐rolled OLS code
- $\bullet$  Functions require **inputs** (which are the objects to be utilized) and **arguments** (which are the commands that the function performs)
- •• The actual estimation procedure does not change. However, some changes are made.

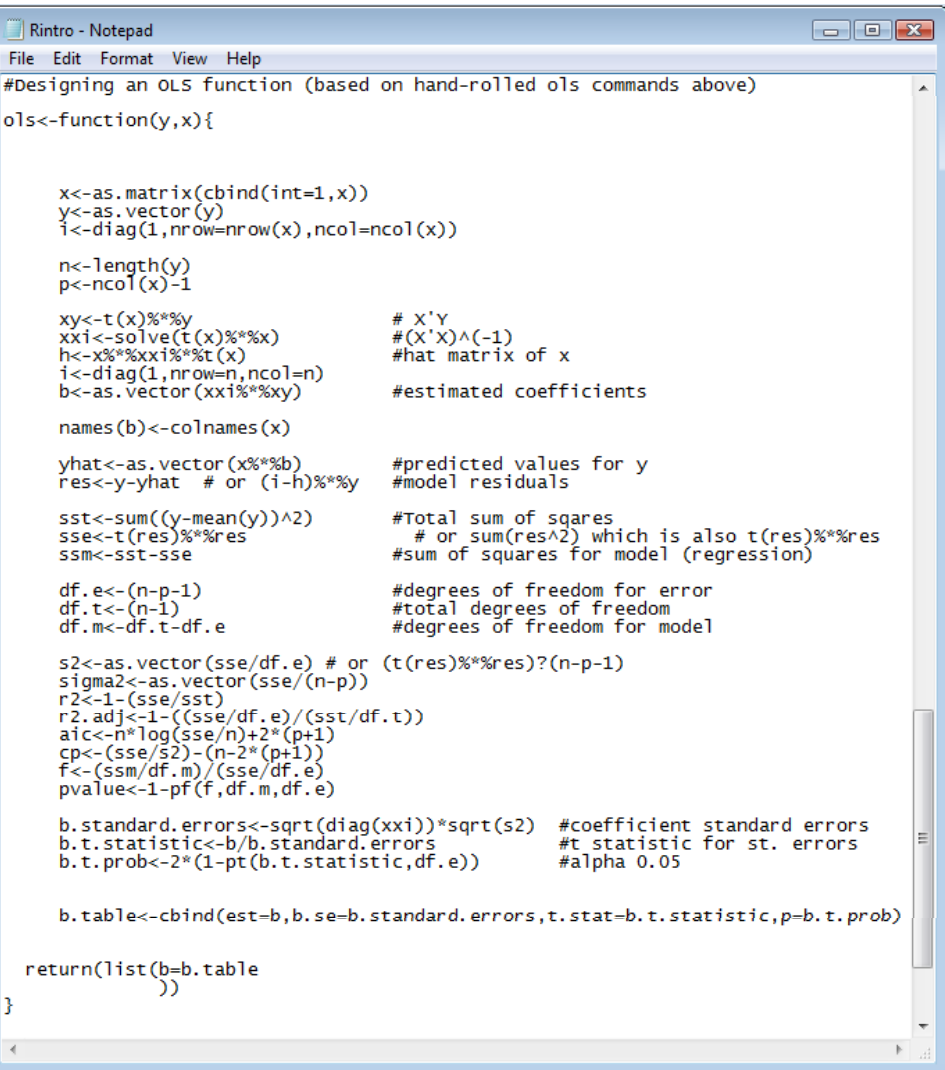

- $\bullet$  **First, we have to tell R that we are creating <sup>a</sup> function. We'll name it ols.**
- $\bullet$  $\bullet$  This lets us generalize the procedure to multiple objects.
- $\bullet$  Second, we have to tell the function what we want "returned" or what we want the output to look like.

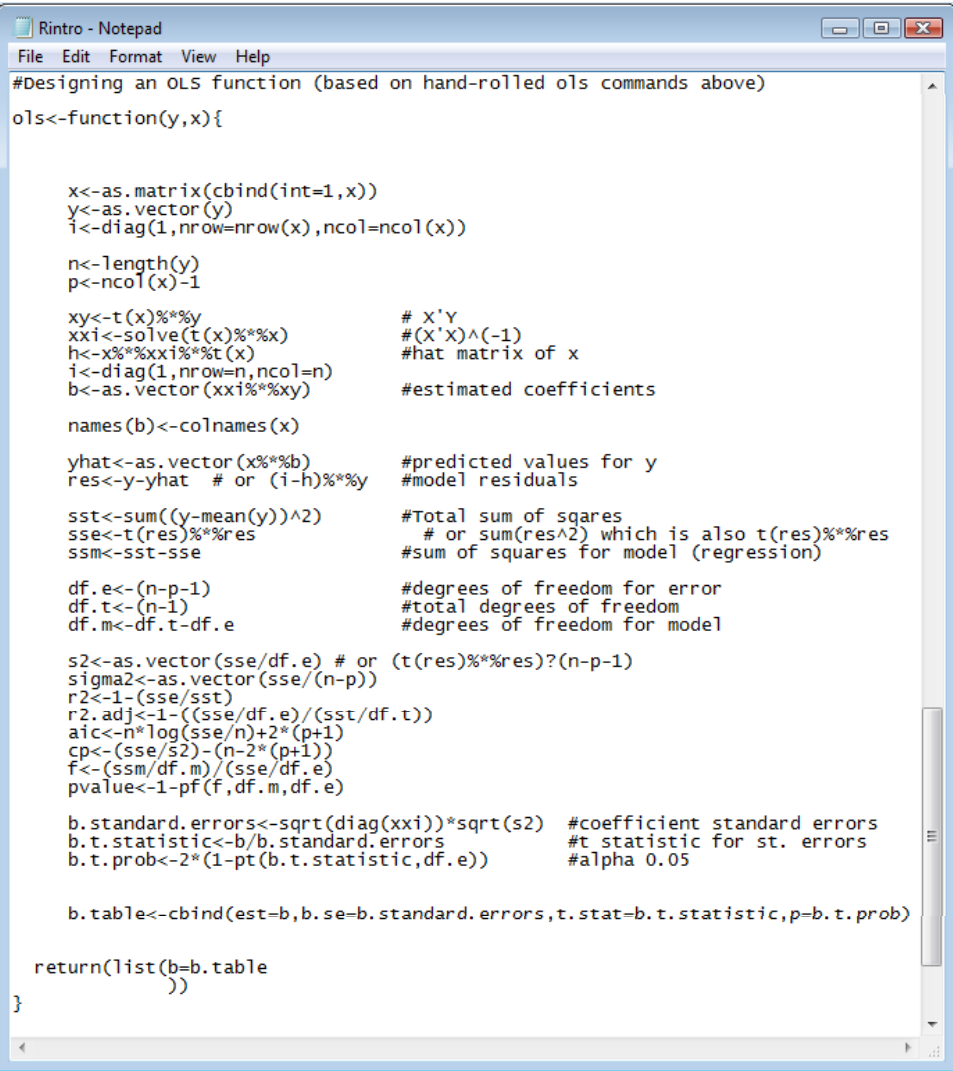

- $\bullet$  First, we have to tell R that we are creating <sup>a</sup> function. We'll name it ols.
- $\bullet$  **This l t <sup>e</sup> <sup>s</sup> us generalize the procedure to multiple objects.**
- $\bullet$  Second, we have to tell the function what we want "returned" or what we want the output to look like.

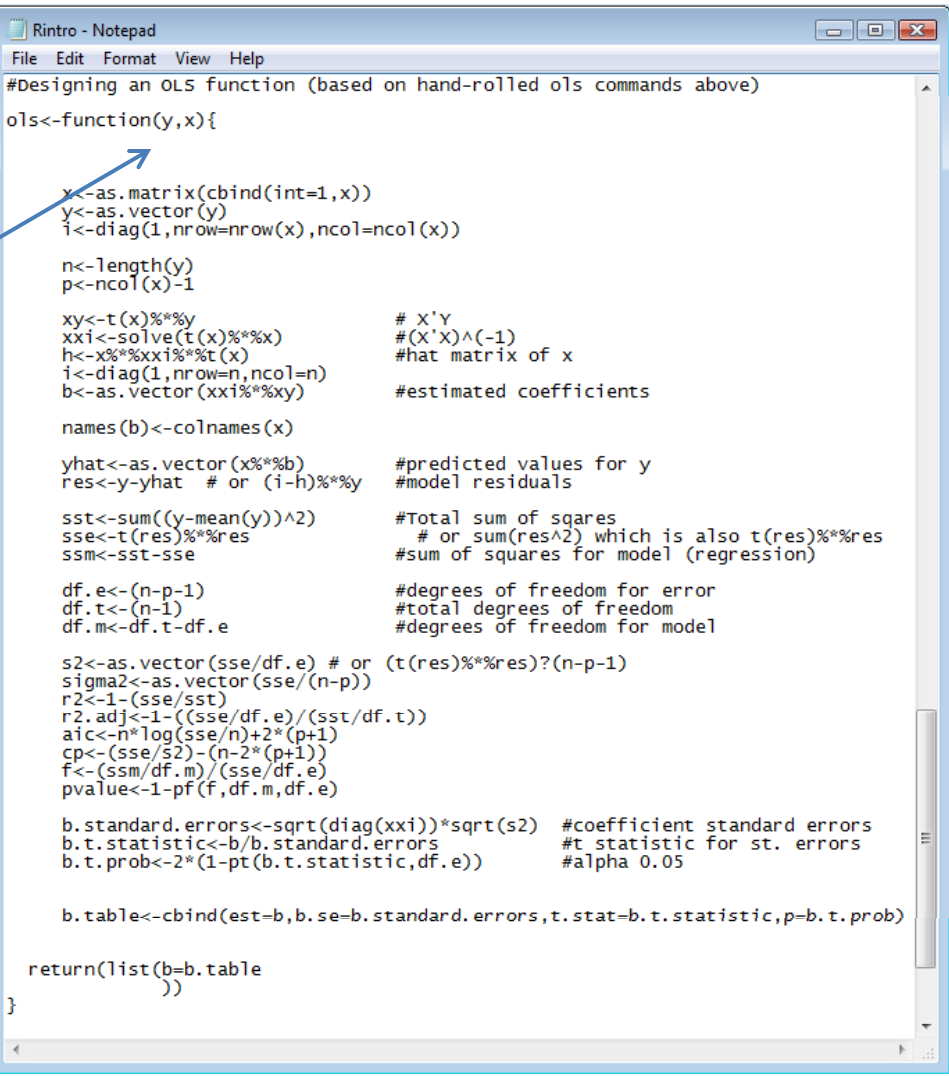

- $\bullet$  First, we have to tell R that we are creating <sup>a</sup> function. We'll name it ols.
- $\bullet$  $\bullet$  This lets us generalize the procedure to multiple objects.
- $\bullet$  **Second, we have to tell the function what we want "returned" or what we want the output to look like.**

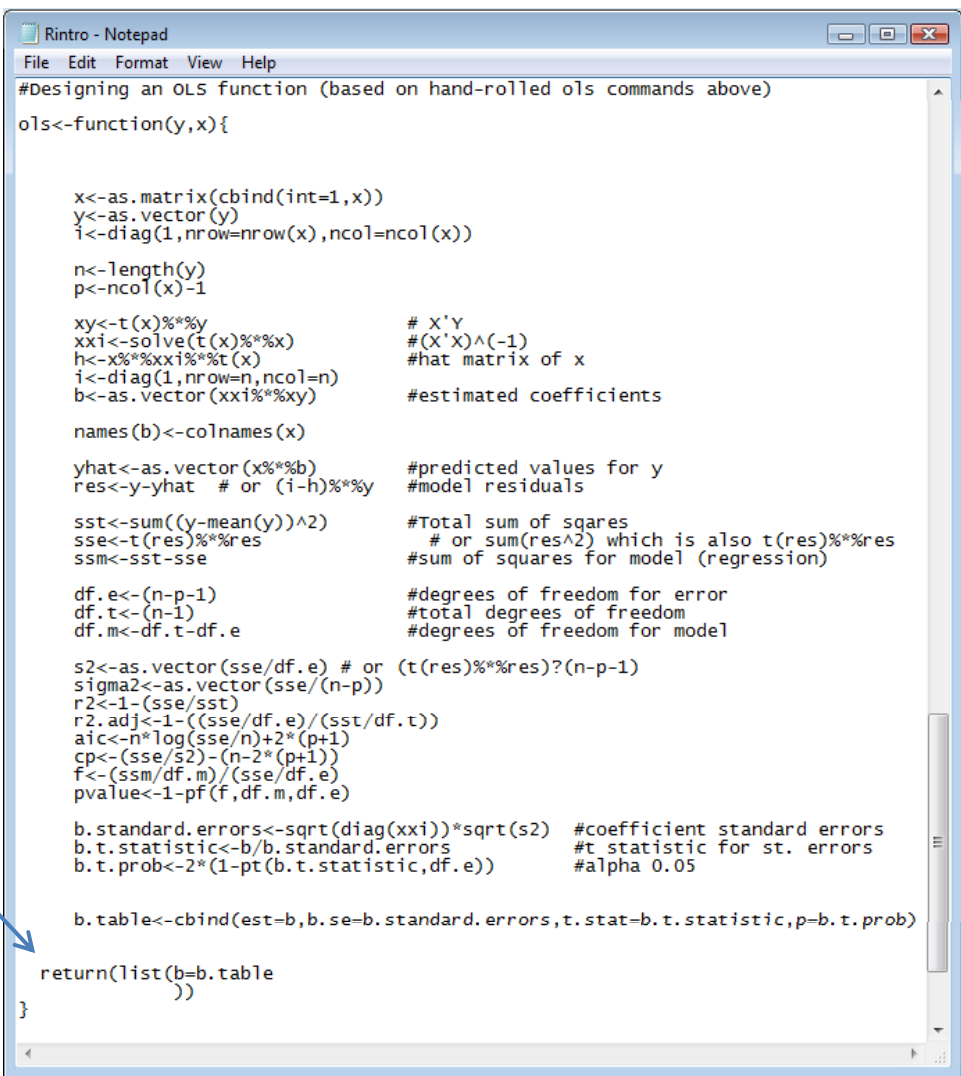

#### Functions OLS: Hand ‐rolled vs Function

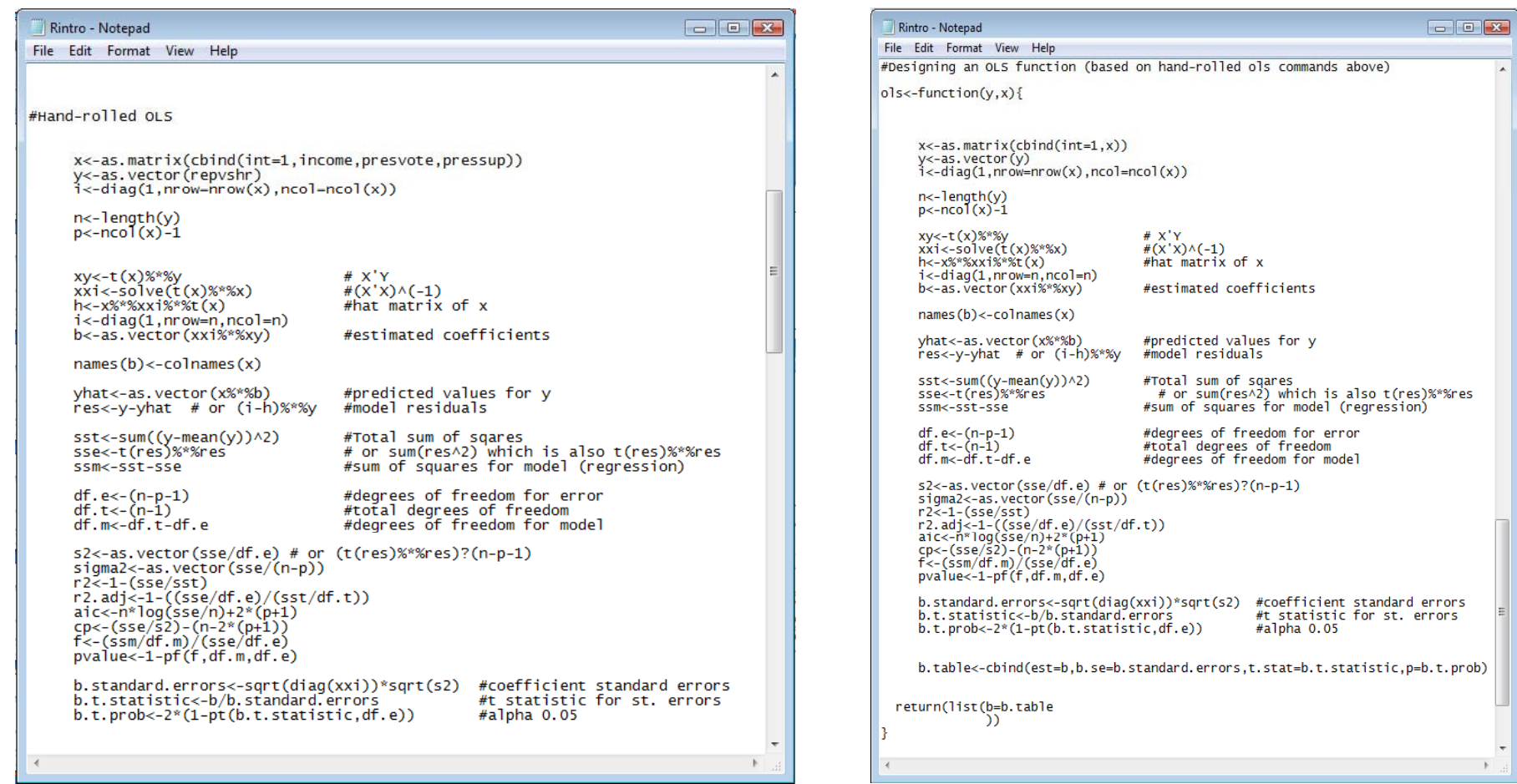

- •**Implementing our new function ols, we get precisely the output that we asked for.**
- We can check this against the results produced by the standard lmfunction.

```
R R Console
                                                             \Box\Boxb.standard.errors<-sqrt(diag(xxi))*sqrt(s2)
                                                           #coeffici$
        b.t.statistic<-b/b.standard.errors
                                                           #t statis$
                                                           #alpha 0.$
        b.t. prob \leftarrow 2*(1-pt(b.t.statistic, df.e))b.table<-cbind(est=b,b.se=b.standard.errors,t.stat=b.t$
4
     return (list (b=b.table
                  ΛY
÷.
> #Output of new ols command
> ols (repvshr, income)
ŝЪ
                            b.se
               est.
                                      t.stat
int 4.585949e+01 2.382350e+01 1.9249684 0.06857514
     1,979220e-04 6.050306e-04 0.3271273 0.74697069
> #Compare to 1m command
> \text{lm}(\text{repvshr} \sim \text{income})Call:lm(formula = repvshr ~ income)Coefficients:
(Intercept)
                    income
   4.586e+01
                 1.979e-04
\geq 1\leftarrowm.
```
- $\bullet$ Implementing our  ${\sf new}$  function  ${\tt ols}$ , we get precisely the output that we asked for.
- **We can check this against the results produced by the standard lmfunction.**

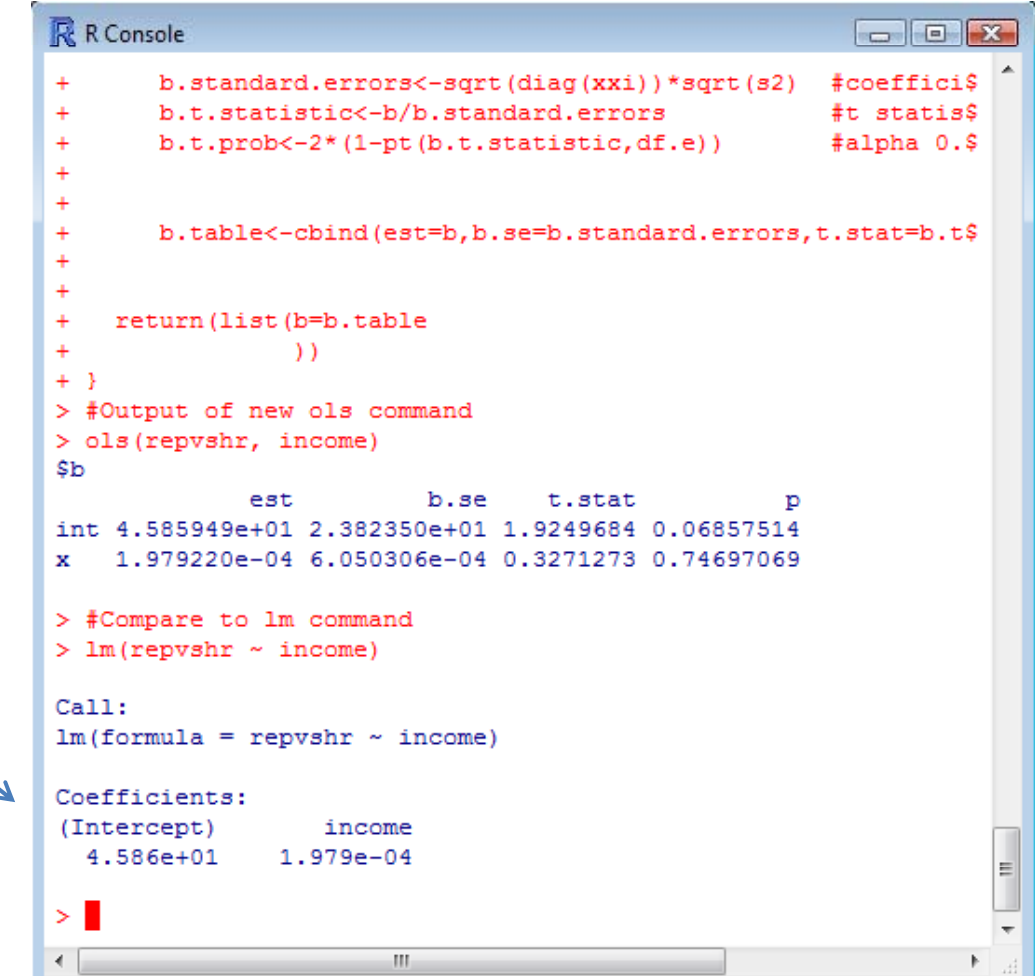

# Favorite **R**esources

- •**•** Invaluable Resources online
	- The R manuals http://cran.r‐project.org/manuals.html
	- Fox's slides http://socserv.mcmaster.ca/jfox/Courses/R‐course/index.html
	- Faraway's book http://cran.r-project.org/doc/contrib/Faraway-PRA.pdf
	- Anderson's ICPSR lectures using R http://socserv.mcmaster.ca/andersen/icpsr.html
	- Arai's guide <u>http://people.su.se/~ma/R\_intro/</u>
	- UCLA notes http://www.ats.ucla.edu/stat/SPLUS/default.htm
	- Keele's intro guide http://www.polisci.ohio‐state.edu/faculty/lkeele/RIntro.pdf
- •• Great R books
	- Verzani's book http://www.amazon.com/Using-Introductory-Statistics-John-Verzani/dp/1584884509
	- $-$  Maindonald and Braun's book http://www.amazon.com/Data‐Analysis‐Graphics‐Using‐R/dp/0521813360